## Montréal &

# Espace apprentissage | Utiliser le catalogue

### **Accéder au catalogue**

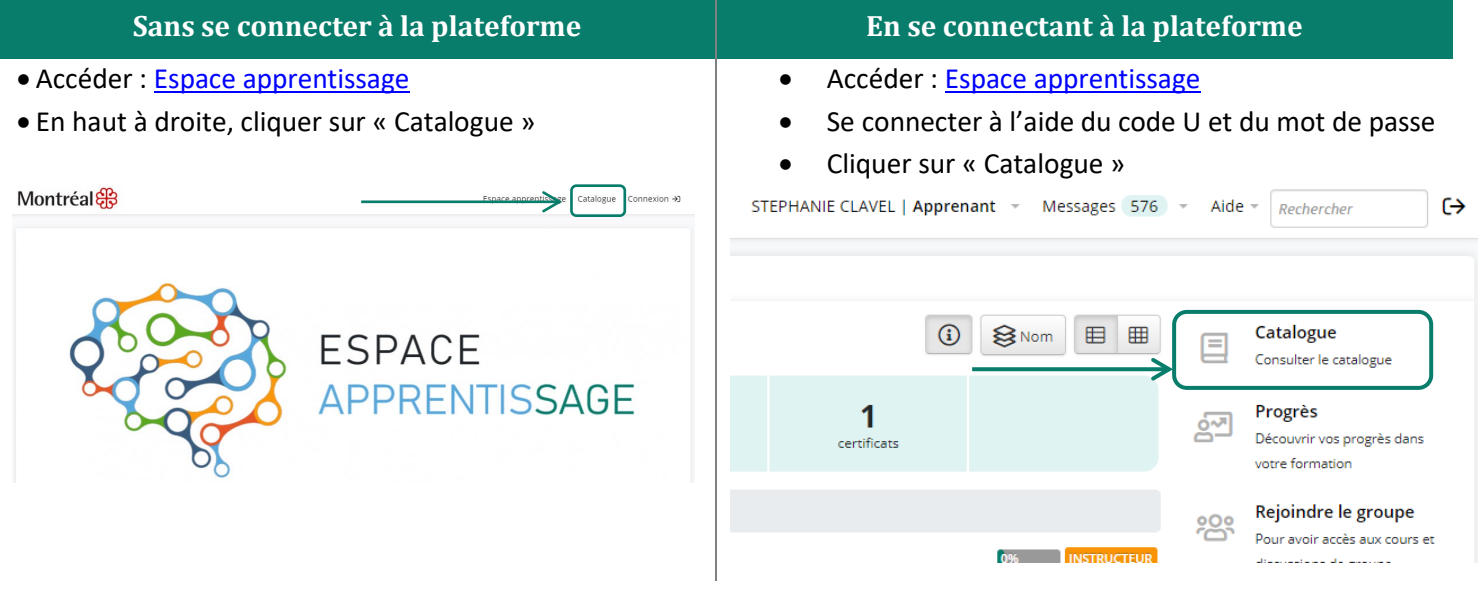

### **Chercher une formation dans le catalogue**

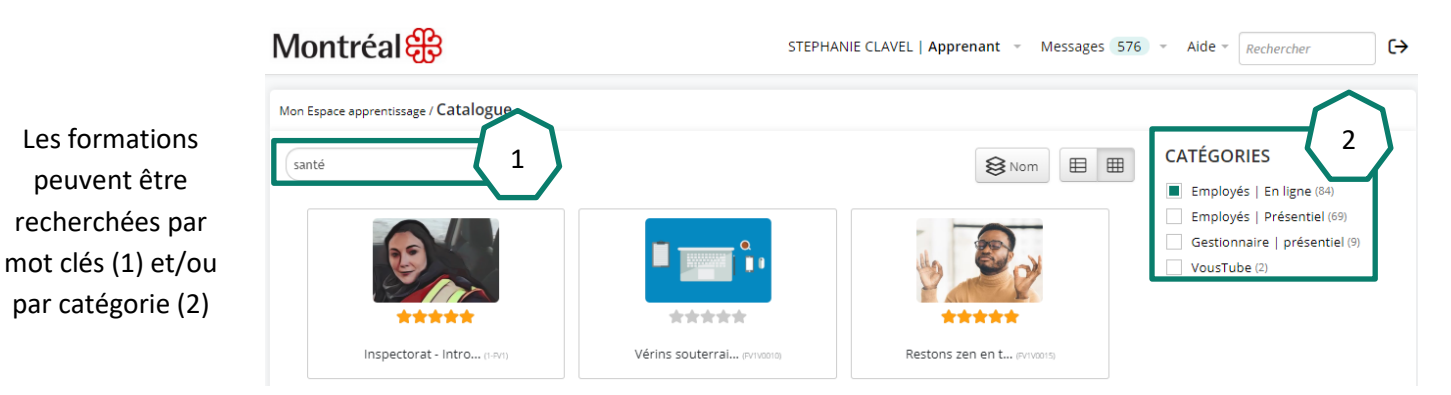

### **S'inscrire à une formation**

Il y a deux situations possibles :

- 1. Vous pouvez vous inscrire directement à un cours en cliquant sur le bouton « s'inscrire ».
- 2. Pour certaines formations, vous devez suivre les modalités d'inscriptions expliquées dans la description de cours. Ces formations sont identifiables par une pastille orange.

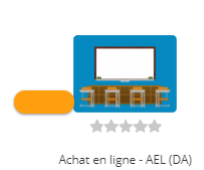

**S'inscrire**